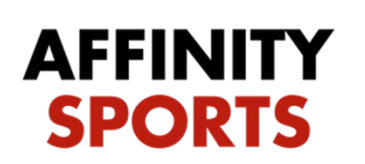

support

## Release & Transfer: To

## Association & Team

Locate the player's profile and click the Transfer tab at the top of the application. Select option one stating you know the club and team this player will be transferring to. Complete the tiered approval process listed below and include any additional comments:

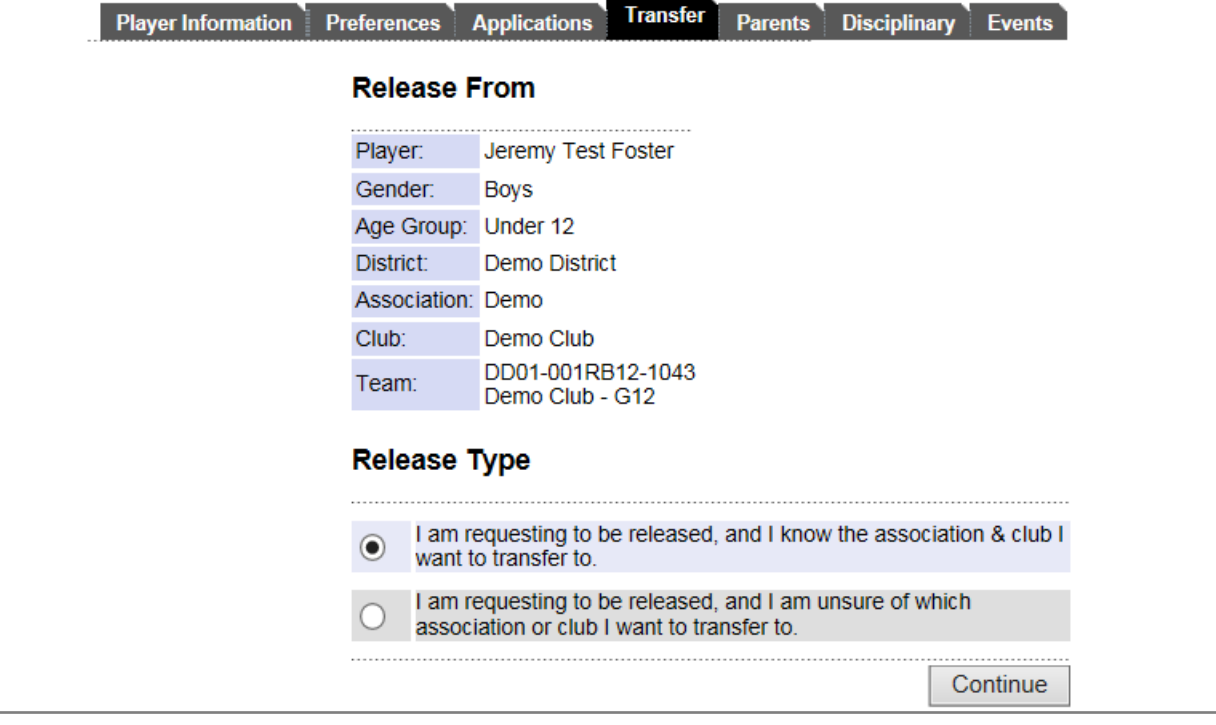

Fill out the district, association, club, play type, age group, team, reason.

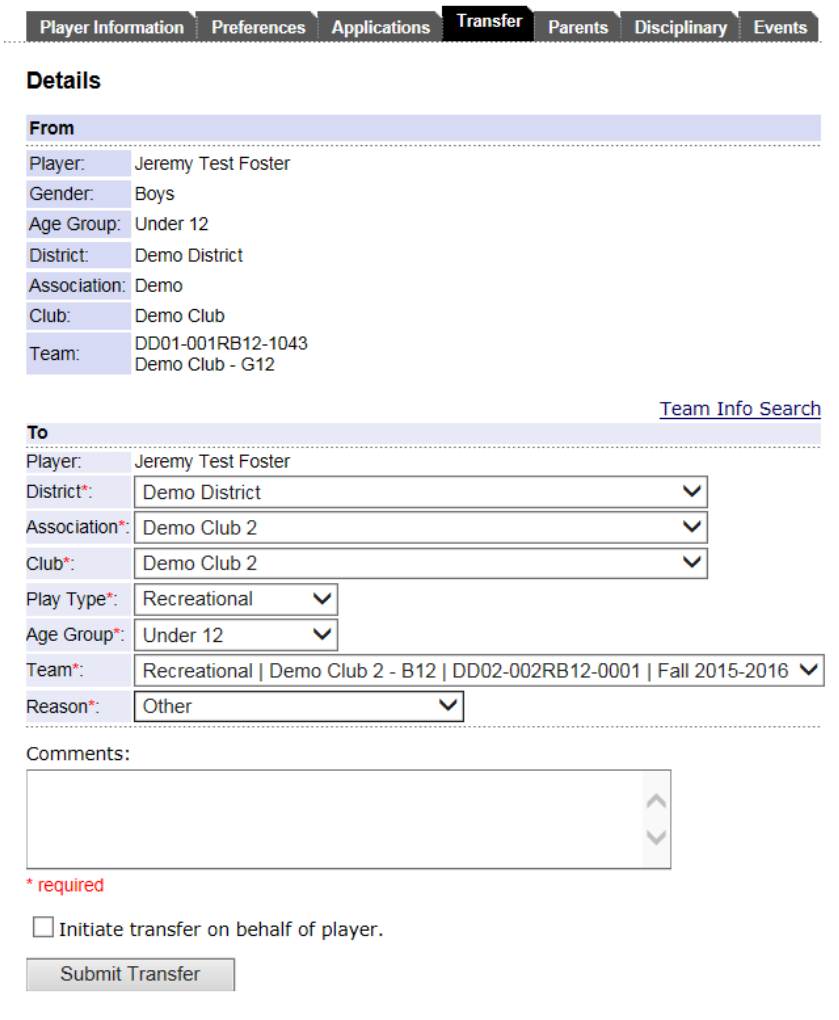

Check Approve and hit Update for "Releasing Club Administrator"

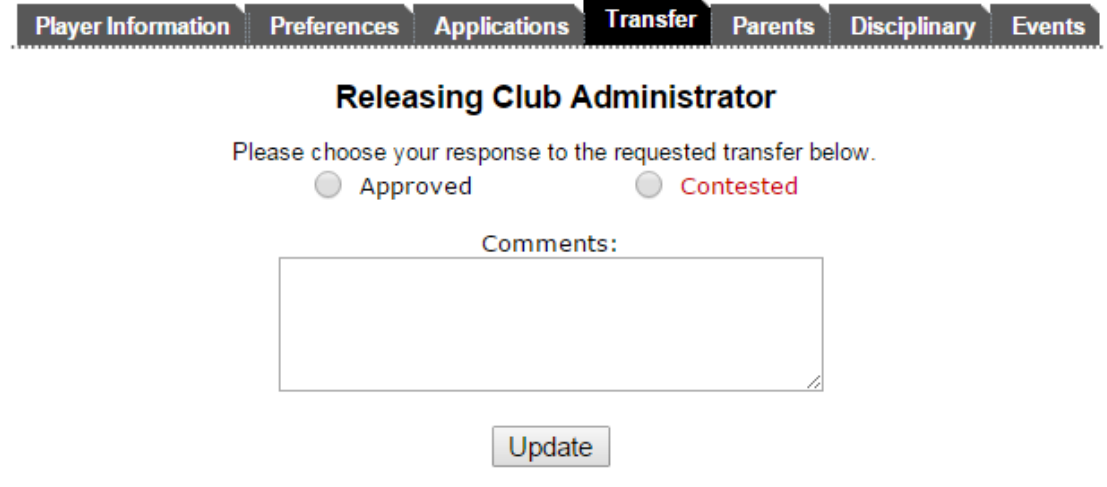

Check Approve and hit Update for "Releasing Association Registrar".

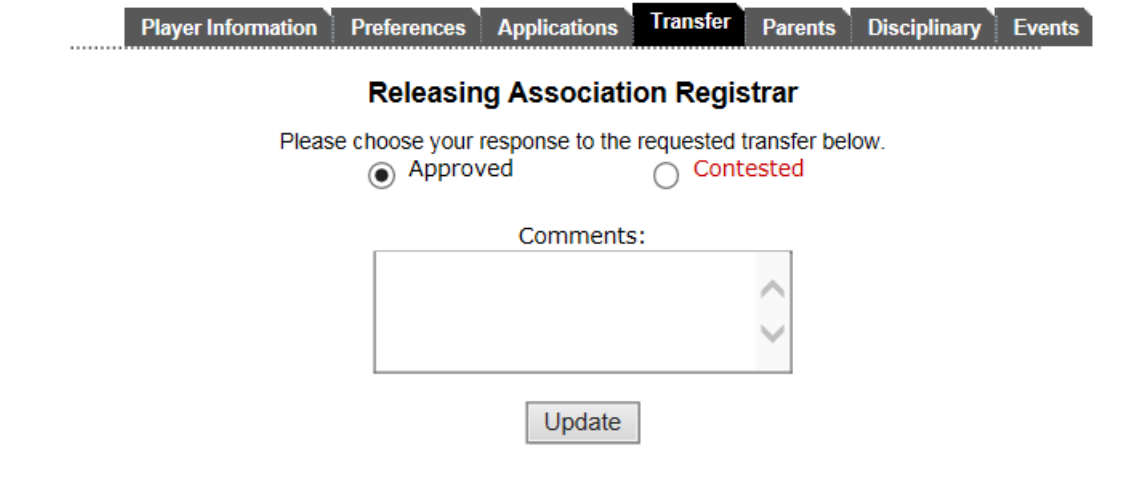

Check Approve and hit Update for "Releasing Final Approval"

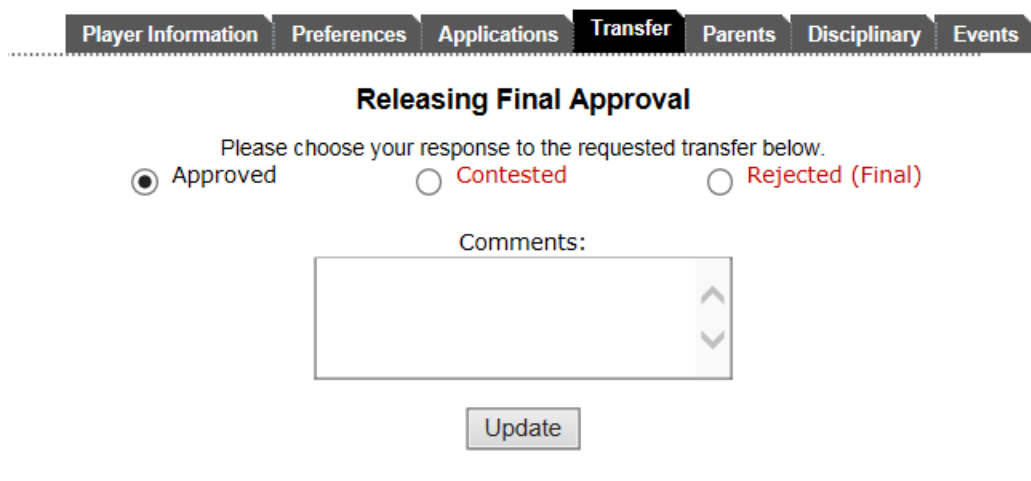